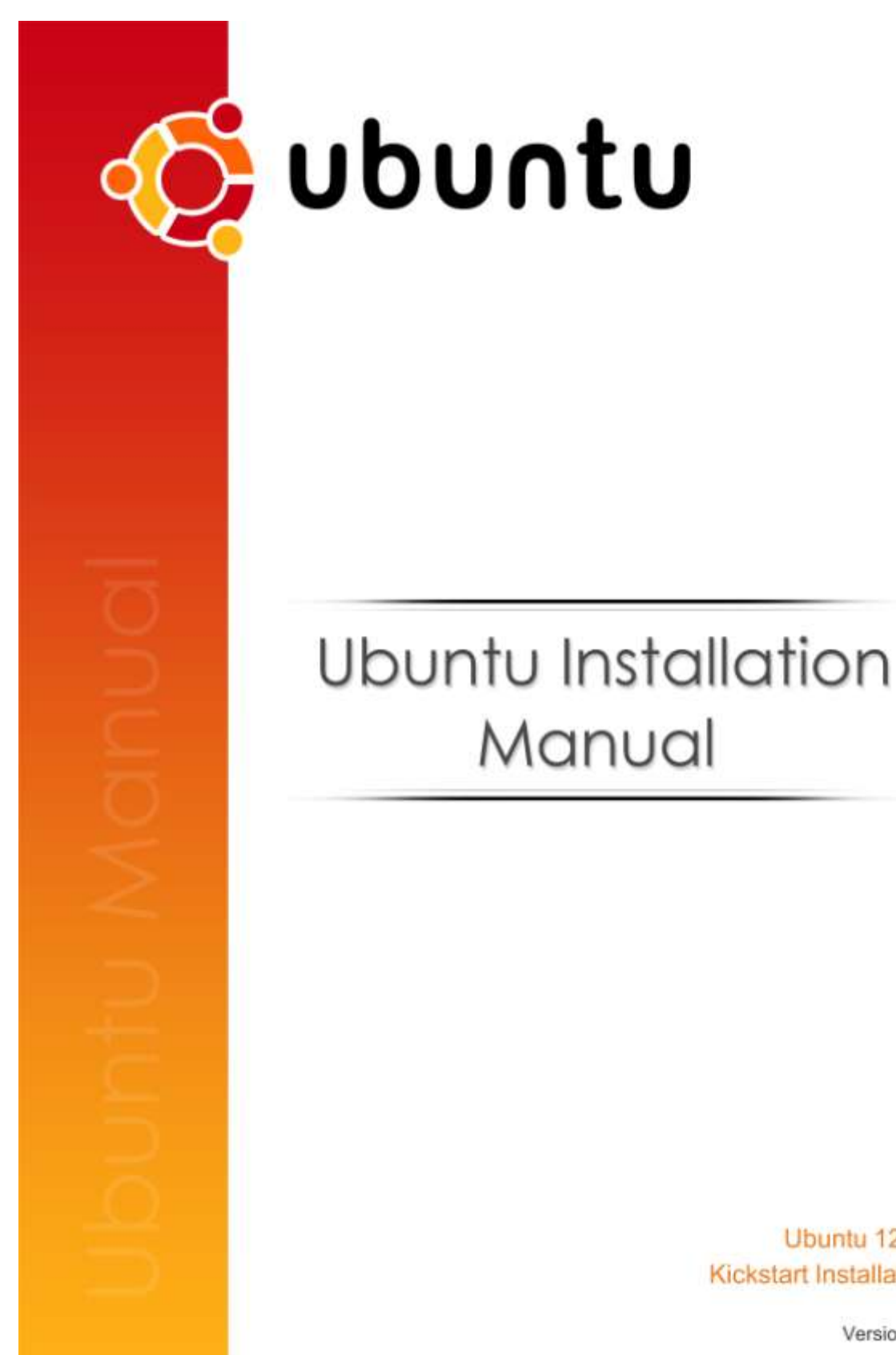

Version 1.1

# **Ubuntu 12.04 - 32 bit Server + Desktop unattended installation using Kickstart.**

**(Version 1.1)**

**10(1)/2008-OTC/CHN-PROJECT-24/06/2013 – 216**

**OPEN TECHNOLOGY CENTRE NATIONAL INFORMATICS CENTRE DEPARTMENT OF INFORMATION TECHNOLOGY CHENNAI**

Prepared by Open Technology Centre National Informatics Centre Chennai

#### **Amendment log**

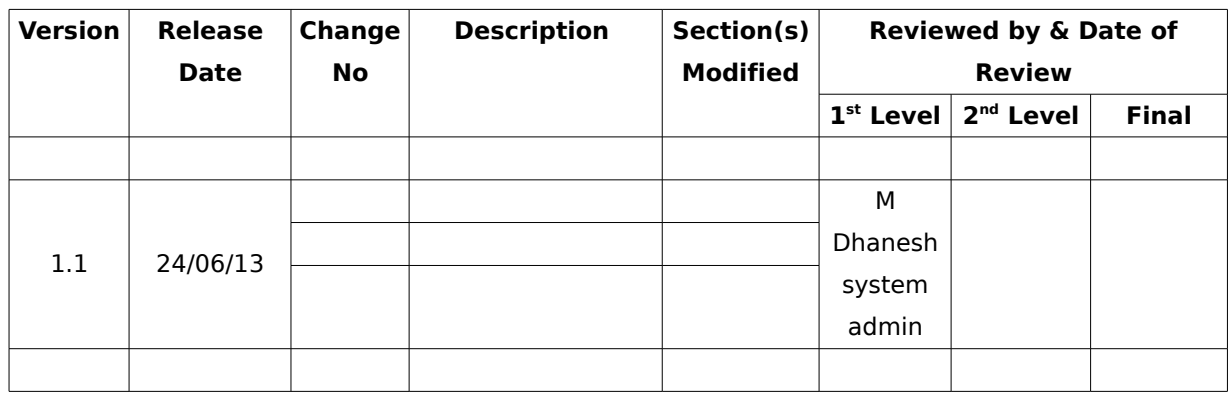

Note: This document is tested under Ubuntu Server+Desktop12.04 32Bit.

#### <span id="page-3-0"></span>**Color Definitions**

- ➢ Words in black color indicates the comments, description of the document.
- ➢ Words in Bordeaux (this) color indicates the values displayed in the console command line.
- $\triangleright$  Words in Turquoise (this) color indicates the values provided by the user in the console command line.
- ➢ Words in orange1 (this) color indicates the values provided by the user in the configuration or ini files.
- ➢ Words in Light blue5 (this) color indicates the commands provided by the user in the command line.

## **Table of Contents**

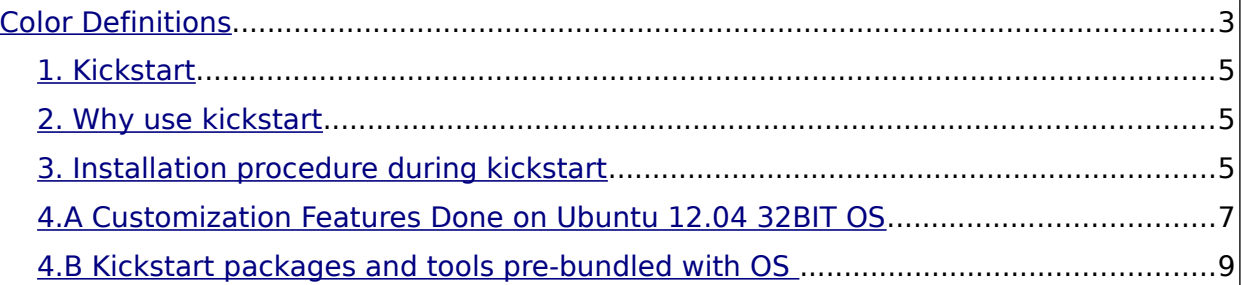

## <span id="page-5-2"></span>1. Kickstart

Kickstart is an automated method to build servers that utilize the build tools. By utilizing ks.cfg files, server builds can be consistent with no user interaction required to bring a machine from bare metal to fully functional and ready for deployment.

## <span id="page-5-1"></span>2. Why use kickstart

- Streamline builds
- Automated and unattended installation.  $\ddot{\phantom{0}}$
- Enforce build consistency
- Packages
- Partitions
- Configurations
- Monitoring
- Security
- Rapid bare metal deployment
- Reduce human errors  $\ddot{\phantom{0}}$

### <span id="page-5-0"></span>3. Installation procedure during kickstart

1. Please insert the installation CD/DVD in CD/DVD ROM drive.

After scanning installation disk will display the following Install option :

"Ubuntu 12.04 Server - Kickstart Installation"

"Please select yes to continue the Installation"

"Please select no to exit"

(Selecting "yes" will give a warning message)

#### WARNING

This process will format and install a completely new operating system

Any Data and software previously on this system will be Lost

Any Interuption while installation will remove the Grub

Do you wish to continue? (Type the entire word "yes" to proceed.

2. Next user will have to type "YES or yes" for the following message

Select yes to Continue the Installation

and

Select yes to confirm the same and install

 $\alpha$ r

Select no to exit

Once the yes is typed the installation will start and will take 15 to 20 minutes to install all the packages

3. At last user will have to provide IP details.

After installing all the packages it will ask for Network Information in the below Format Please enter IP for this machine like xxx.xxx.xxx.xxx

Please enter netmask

Please enter gateway

Please enter nameserver ip

If the IP address is entered wrongly then it will ask for re-entry of the same.

4) The final step is to provide hostname.

Type the hostname of the system when prompted in Post Installation (Type Enter)

A message will appear "Installation Successfully Completed Machine will Reboot After 10 seconds", Please take the CD/DVD outside when machine reboots.

6

**After Installation Update the packages** 

\$sudo apt-get update

### <span id="page-7-0"></span>**4.A Customization Features Done on Ubuntu 12.04 32BIT OS**

- Disk partitioning information /root-20GB, /boot=1GB, /var=10GB, Rest of the free space to /home Partition
- Pre Installation script will get input (yes) from user to Confirm the installation of OS and Formatting if any data is available.
- Packages mentioned on Section 4.B will automatically installed from DVD.
- Post Installation script will ask for Network Configuration, Configure while installing or Configure later. Selecting Configure now will ask for the following Information in below format.

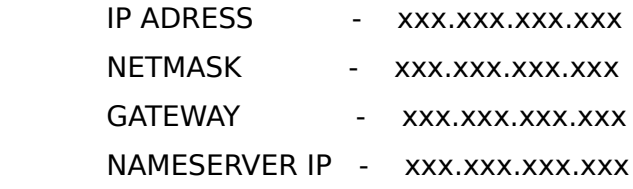

- After Providing Network Information Post Installation script will ask for Host-name.
- Root and normal user will be created automatically with manually assigned password.
- root user login is enabled.
- Created three folders for servers mysql,postgres and apache server under /home as /home/mysql, /home/pgsql, /home/court ( Data directory ) with permissions.

 \$sudo mkdir -p /home/mysql, chmod -R 755 /home/mysql ( data directory ) \$sudo mkdir -p /home/pgsql, chmod -R 700 /home/pgsql ( data directory ) \$sudo mkdir -p /home/court, chmod -R 755 /home/court ( Document Root )